#### МИНИСТЕРСТВО ОБРАЗОВАНИЯ И НАУКИ РОССИЙСКОЙ ФЕДЕРАЦИИ УРАЛЬСКИЙ ГОСУДАРСТВЕННЫЙ ЛЕСОТЕХНИЧЕСКИЙ УНИВЕРСИТЕТ

 А.П. Пупышев В.Г. Грудиев С.Г. Анянов

# **ТЕХНИЧЕСКОЕ ОБСЛУЖИВАНИЕ ИНЖЕКТОРОВ ДВС**

Методические указания к выполнению лабораторной работы для обучающихся по УГСН 23.00.00 всех форм обучения

> Екатеринбург 2023

Печатается по рекомендации методической комиссии ИТИ.

Рецензент: канд. техн. наук, доцент Чернышев Д.О.

#### **Пупышев, А.П.**

**П88** Техническое обслуживание инжекторов ДВС : методические указания к выполнению лабораторной работы для обучающихся по УГСН 23.00.00 всех форм обучения / А.П. Пупышев, В.Г. Грудиев, С.Г. Анянов : Министерство науки и высшего образования Российской Федерации, Уральский государственный лесотехнический университет. – Екатеринбург : УГЛТУ, 2023. – 24 с.

Переиздание.

Издается в авторской редакции.

## **Оглавление**

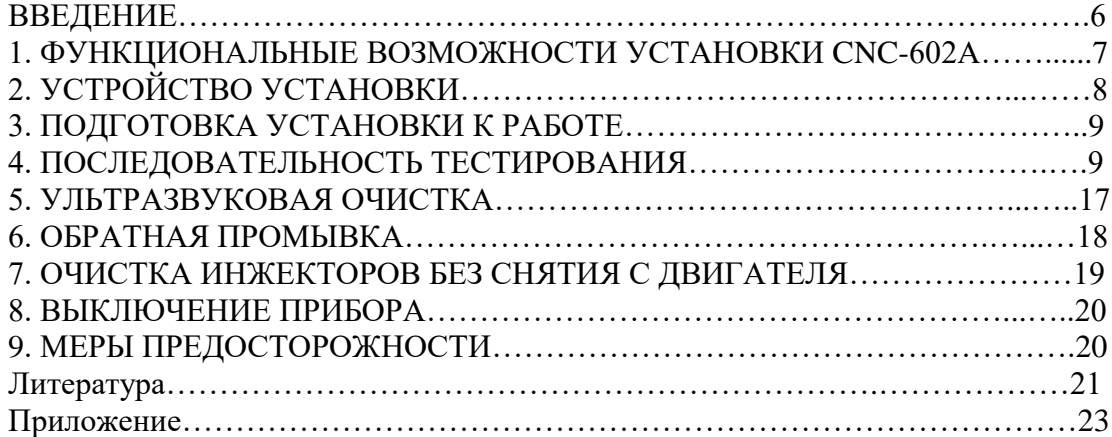

#### **ВВЕДЕНИЕ**

В настоящее время инжекторные двигатели составляют основную часть двигателей, выпускаемых для мирового автомобилестроения. Оптимальная их работа во многом зависит от технического состояния системы питания.

При работе двигателя через инжекторы проходит все топливо, поступающее в цилиндры. Несмотря на его предварительную очистку со временем на рабочих поверхностях инжекторов могут образовываться лаковые отложения, которые уменьшают проходное сечение инжекторов. Поэтому снижается мощность и приемистость двигателя, повышается расход топлива и токсичность выбросов в атмосферу. Топливо хуже распыливается и поэтому не может образовывать нормальную рабочую смесь.

Для диагностики подобных неисправностей, а также очистки инжекторов от различных отложений существуют установки типа CNC-602А.

Установка CNC–602А может промывать и тестировать топливные форсунки в режимах, полностью имитирующих их работу на двигателе.

Возможна также промывка топливной системы и форсунок автомобиля без снятия с двигателя, что дает существенную экономию времени. Качество промывки гарантируется ультразвуковой технологией, а точность результатов тестирования - микропроцессорным управлением длительностью впрыска и давлением топлива в замкнутом контуре.

Чистить инжекторы рекомендуется через 20 000 км при работе двигателя на АИ-92.

## **1. ФУНКЦИОНАЛЬНЫЕ ВОЗМОЖНОСТИ УСТАНОВКИ CNC-602А**

**Ультразвуковая очистка:** Полное удаление органических отложений за один прием с помощью излучателя мощностью 100 Вт.

**Обратная промывка:** вымывает отложения внутри форсунок с верхней подачей топлива.

**Баланс:** Одновременное измерение относительной и индивидуальной производительности 6-ти форсунок.

**Распыление:** Факел распыла визуально контролируется через стекло измерительного стакана. Для удобства предусмотрена постоянная подсветка или подсветка стробоскопом.

**Герметичность:** Проверяется визуально при максимально допустимом рабочем давлении (выставляется автоматически при выборе данного режима).

**Производительность:** Соответствие производительности форсунки паспортному значению проверяется установкой требуемого давления и длительности впрыска на панели прибора и последующим контролем объема пропущенной форсункой жидкости.

**Автоматическое осушение** рабочей зоны прибора без снятия форсунок и разгерметизации подающего трубопровода.

**Очистка топливной системы автомобиля:** Позволяет чистить форсунки и систему подачи топлива автомобиля.

## **2. УСТРОЙСТВО УСТАНОВКИ**

Прибор состоит из блока проверки, ванны для ультразвуковой очистки, передвижной сойки и комплекта приспособлений. В нижней части стойки находится отделение для сменных запасных частей. Внешний вид установки и панели управления показаны на рисунке 1 и 2.

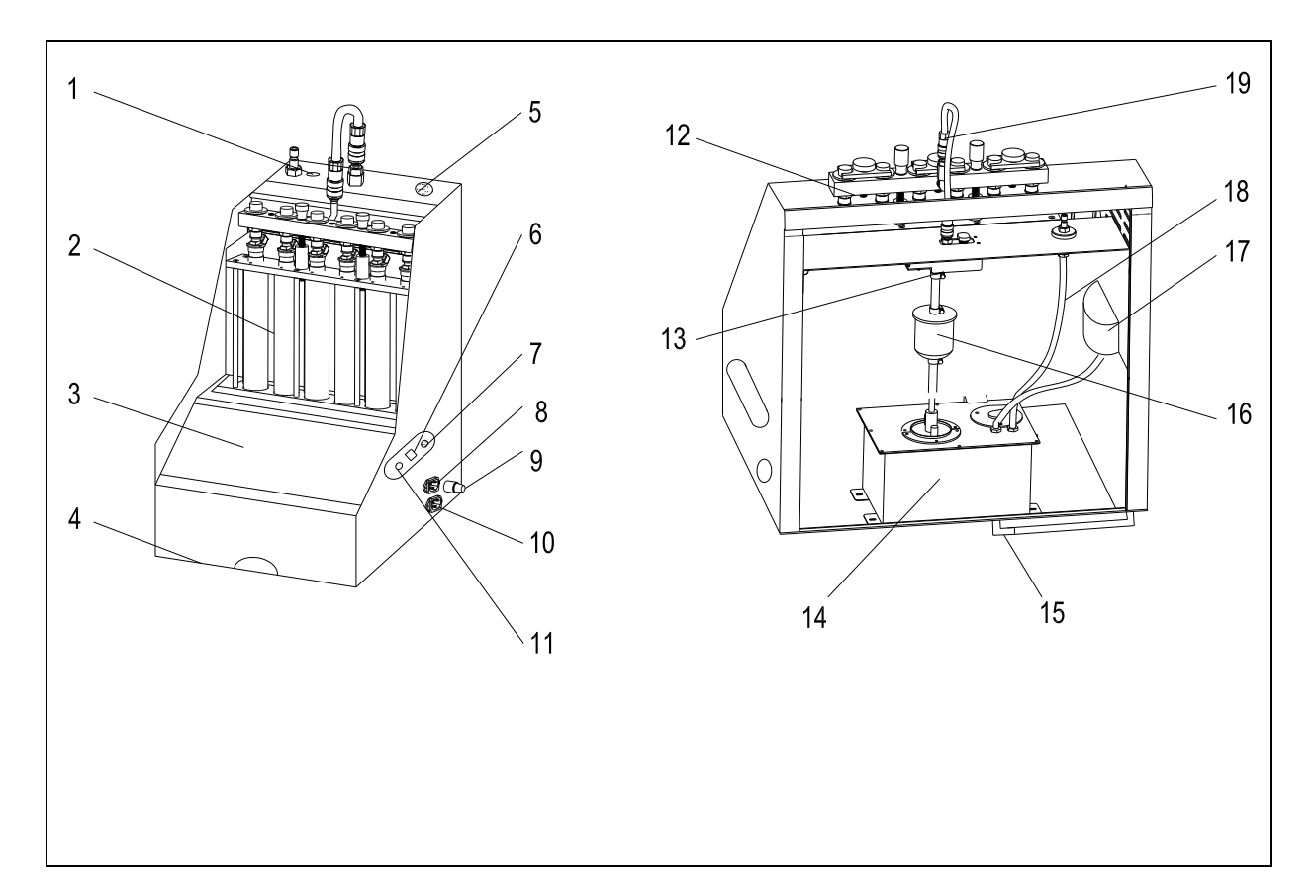

Рис. 1. Внешний вид установки: 1 - клапан сброса жидкости; 2 - измерительные колбы; 3 - панель управления; 4 - ящик выдвижной; 5 - разъем для подключения кабелей управления форсунками; 6 - выключатель подсветки; 7 - разъем подключения стробоскопа; 8 - разъем питания ультразвуковой ванны; 9 - предохранитель; 10 - разъем подключения кабеля форсунок; 11 - выключатель питания; 12 - топливный распределитель; 13 тройник с датчиком давления; 14 - ёмкость для тестовой жидкости; 15 сливная магистраль; 16 - топливный фильтр; 17 - шланг подачи жидкости; 18 - шланг возврата жидкости; 19 - быстросъемный соединитель.

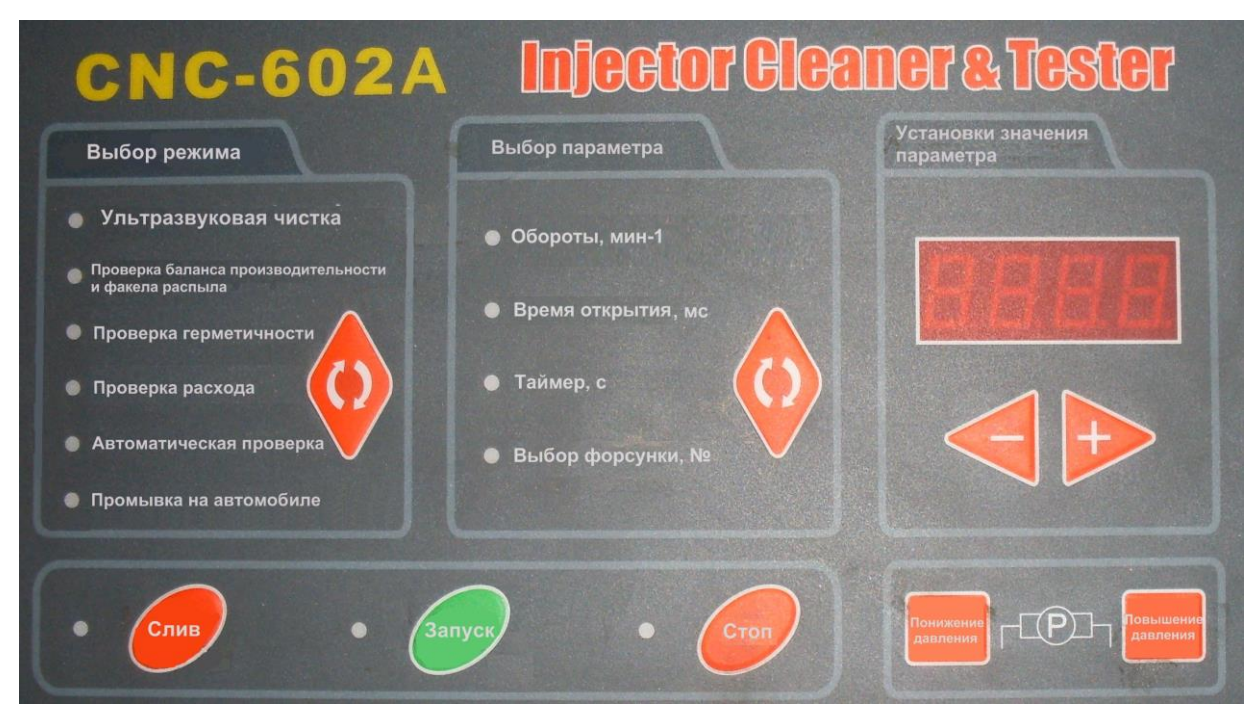

Рис.2 Внешний вид панели управления

## **3. ПОДГОТОВКА УСТАНОВКИ К РАБОТЕ**

После снятия форсунок с двигателя необходимо проверить состояние уплотнительного резинового кольца, при необходимости заменить его. Затем форсунку следует тщательно отмыть от грязи и насухо вытереть.

Соединить сетевой шнур прибора с розеткой  $\sim$  220 В, затем включить прибор.

Соединить кабель подключения форсунок с соответствующими разъемами.

Нажатием кнопки **"Drain"** («Слив») осушить измерительные емкости. При необходимости долить тестовой жидкости (индикатор уровня должен показывать чуть больше половины).

Проверить уровень жидкости в ультразвуковой ванне (она должна покрывать полку с отверстиями для форсунок), при необходимости долить необходимое количество.

Подобрать адаптеры, соответствующие данному типу форсунок.

## **4. ПОСЛЕДОВАТЕЛЬНОСТЬ ТЕСТИРОВАНИЯ**

4.1. Проверка герметичности.

4.2. Проверка равномерности производительности и формы факела распыла.

4.3. Проверка относительной производительности нескольких форсунок.

4.4. Автоматическое тестирование.

4.5. Диагностика после очистки.

#### **4.1. Проверка герметичности**

- осушить мерные емкости нажатием кнопки **"Drain"** («Слив»);

- включить режим **"Leakage test"** («Проверка герметичности»), установить рабочее давление данной форсунки (табл. 5);

- по прошествии установленного интервала времени (60 с) процесс прекратится и раздастся звуковой сигнал.

При проведении данного теста программа автоматически повышает давление на 50 %, что позволяет проверить герметичность форсунки. Обычно хорошая форсунка допускает появление не более 1 капли в минуту.

#### **4.2. Проверка равномерности производительности и факела распыла**

Тест позволяет сравнить относительную производительность всех форсунок, установленных на одном двигателе и проверить соответствие их характеристик паспортным данным. Помогает выявить отличия производительности, вызванные засорением или неисправностью форсунок.

Режим позволяет визуально контролировать углы и качество распыления топлива.

#### **4.2.1. Установка и тестирование форсунок с верхней подачей топлива**

Подобрать соответствующие форсункам адаптеры 1 и подходящие уплотнительные кольца, вставить их в распределитель тестовой жидкости;

- форсунки необходимо установить в рабочем положении;

- установить распределитель с форсунками на место и закрепить его;

- соединить каждую форсунку с прибором при помощи кабеля;

- клавишами "вверх" и "вниз" выбрать позицию **"Uniformity/Sprayability test"** («Проверка баланса производительности») в разделе **"Item selection"** («Выбор режима»);

- установить соответствующие форсункам давление, длительность впрыска и время тестирования;

- нажать кнопку **"Run"** («Пуск»);

- по прошествии установленного интервала времени процесс прекратится автоматически и раздастся звуковой сигнал;

- по окончании тестирования снять форсунки и адаптеры в обратной последовательности.

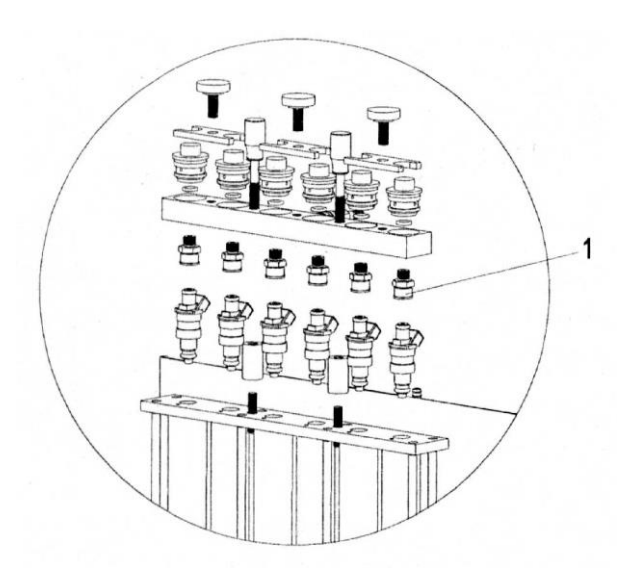

Рис.3. Схема подключения форсунок к прибору: 1 – адаптер; 2 – распределитель топлива.

#### **4.2.2. Установка и тестирование форсунок с боковой подачей топлива**

- подобрать соответствующие форсункам адаптеры 3 (рис.4.) и подходящие уплотнительные кольца 4 и 5, соединить их вместе;

- установить форсунки на распределитель топлива 6;

- установить распределитель с форсунками на установку, закрепить его;

- соединить каждую форсунку с прибором при помощи кабеля;

- клавишами "вверх" и "вниз" выбрать позицию **"Uniformity/Sprayability test"** («Проверка баланса производительности») в разделе **"Item selection"** («Выбор режима»);

- установить соответствующие форсункам давление, длительность впрыска и время тестирования;

- нажать кнопку **"Run"** («Пуск»);

- по прошествии установленного интервала времени процесс прекратится автоматически и раздастся звуковой сигнал;

- по окончании тестирования снять форсунки и адаптеры в обратной последовательности.

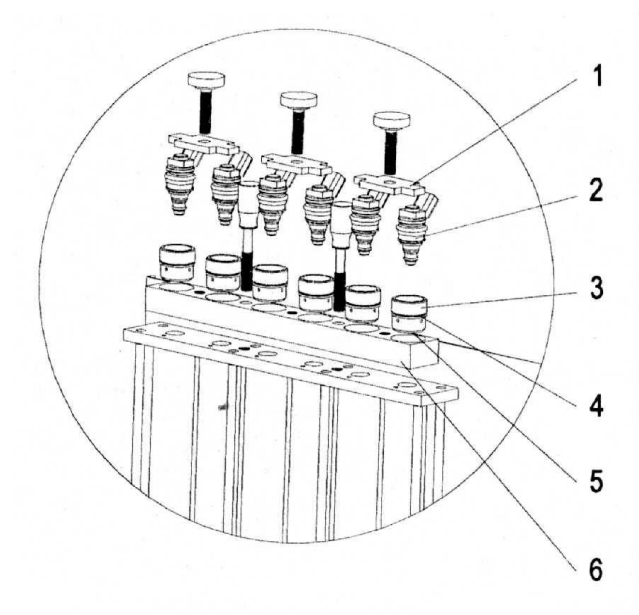

Рис.4. Схема подключения форсунок к прибору: 1 – Прижимная планка; 2 – Форсунка; 3 – Адаптер форсунки боковой подачи;

4,5 – Уплотнительное кольцо; 6 – Распределитель тестовой жидкости.

Для получения достаточной точности измерения относительной производительности необходимо заполнить не менее половины мерной емкости (чем больше, тем меньше погрешность).

Форсунки, установленные на одном двигателе, должны отличаться по производительности не более чем на 10 %.

Номер цилиндра **«Cyl.No./Mode»** («Выбор форсунки №») должен быть установлен на **"0"** (работа всех форсунок одновременно).

Время работы установки **"Timer"** («Таймер»).

Не забывайте устанавливать (проверять) режим работы установки (давление, время впрыска, число оборотов, время работы и номер форсунки). По умолчанию установка запоминает режим последнего тестирования и не меняет установленные параметры.

Держите уровень жидкости при испытании, по крайней мере, на 30 мл ниже верхнего уровня колбы. Во время работы форсунок образуется пена. Чтобы предотвратить переполнение измерительных колб во время теста, установите параметры теста в соответствии с рекомендацией:

$$
\frac{H^*t^*n}{120} \le 18000\,,
$$

где H – ширина импульса, мс;

t – время теста, с;

n – частота вращения, мин $^{-1}$ .

В течение теста, можно выбрать параметр, типа **RPM**(ОБ\МИН) или **PW**(Длительность импульса впрыска), и затем, нажимая кнопки «◄» или «►» изменять его прямо во время теста, моделируя изменения работы двигателя.

#### **4.2.3. Факел распыла**

Пригодные к эксплуатации форсунки должны иметь идентичные углы распыла при отсутствии отдельных струй. Не отвечающие этим условиям форсунки подлежат замене. Форма факела распыления определяется конструкцией форсунки.

Установка будет непрерывно возвращать жидкость в бак в течение теста, чтобы избежать переполнения измерительных колб.

В проверке качества распыления можно определить такой параметр, как минимальная ширина импульса впрыска форсунки и сравнения для комплекта форсунок, установленных на одном двигателе.

Установите номер цилиндра **«Cyl.No./Mode»** («Выбор форсунки №») и начните испытание с минимальной ширины импульса впрыска, и затем постепенно увеличивайте ширину импульса начала впрыска топлива форсункой (удобнее наблюдать при включенной лампе подсветки). Значение ширины импульса в этот момент - минимальная ширина импульса впрыска этой форсунки. Затем проверьте по очереди остальные. Или можно выбрать все цилиндры, и затем постепенно изменять ширину импульса, чтобы наблюдать различие минимальной ширины импульса впрыска среди этих инжекторов.

#### **4.3. Проверка производительности**

Режим позволяет измерить реальную производительность форсунки в рабочих условиях (измерить количество топлива, которое дозирует форсунка за 15 секунд) и проверить ее соответствие паспортным данным. Причиной несоответствия производительности может быть загрязнение или несоответствие электрических параметров форсунки.

- осушить мерные емкости нажатием кнопки **"Drain"**(«Слив»);

- подобрать соответствующие форсункам адаптеры и подходящие уплотнительные кольца;

- проверить состояние резиновых уплотнительных колец и вставить форсунки с адаптерами в распределитель тестовой жидкости;

- затянуть крепление форсунок;

- выбрать режим **"Injecting flow test"** (« Проверка расхода») на панели управления.

- установить необходимое давление и нажать кнопку **"Run"**(«Пуск»);

- по прошествии установленного интервала времени процесс прекратится и раздастся звуковой сигнал.

В режиме проверки производительности возможна настройка всех параметров.

Все форсунки могут работать одновременно при установке номера форсунки "0". В случае другой установки форсунки будут работать последовательно.

#### **4.4. Автоматическое тестирование**

Данная функция позволяет проводить в автоматическом режиме тестирование форсунок по процедурам: баланс, распыление, герметичность, производительность. Что позволяет сэкономить время и провести полную диагностику форсунок при симуляции различных режимов работы двигателя, в один прием.

Подготовка к тесту:

- осушить мерительные емкости с помощью клавиши **"Drain"** («Слив»), если это необходимо;

- в разделе **"Item selection"** («Выбор режима») выбрать функцию **«Auto. test»** («Автоматическая проверка»);

- установить рабочее давление для типа проверяемых форсунок;

- в разделе **«Parameter selection»** («Выбор параметра») выберите с помощью клавиш "стрелок" позицию «Cyl. No./Mode» («Выбор форсунки»);

- в разделе **«Parameter setting»** («Установка значения параметра») выберите с помощью клавиш "стрелок" один из необходимых автоматических режимов (режим 1, режим 2, режим 3)

- нажмите клавишу «**RUN»** («Пуск»);

- после окончания данной процедуры прозвучит сигнал о прекращении теста.

Режим  $3 =$  режим  $1 +$  режим 2.

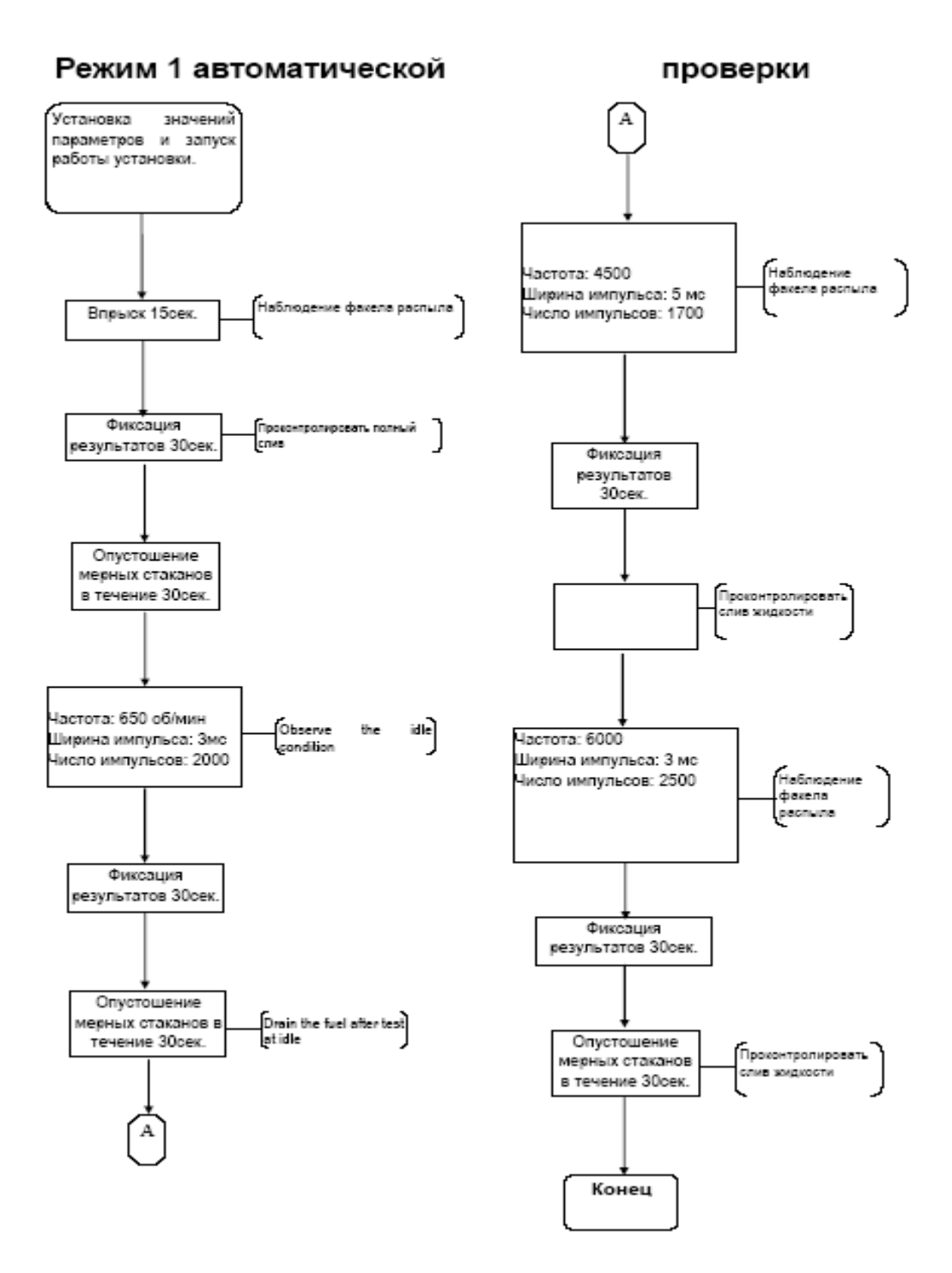

Рис.5. Алгоритм проверки в режиме 1.

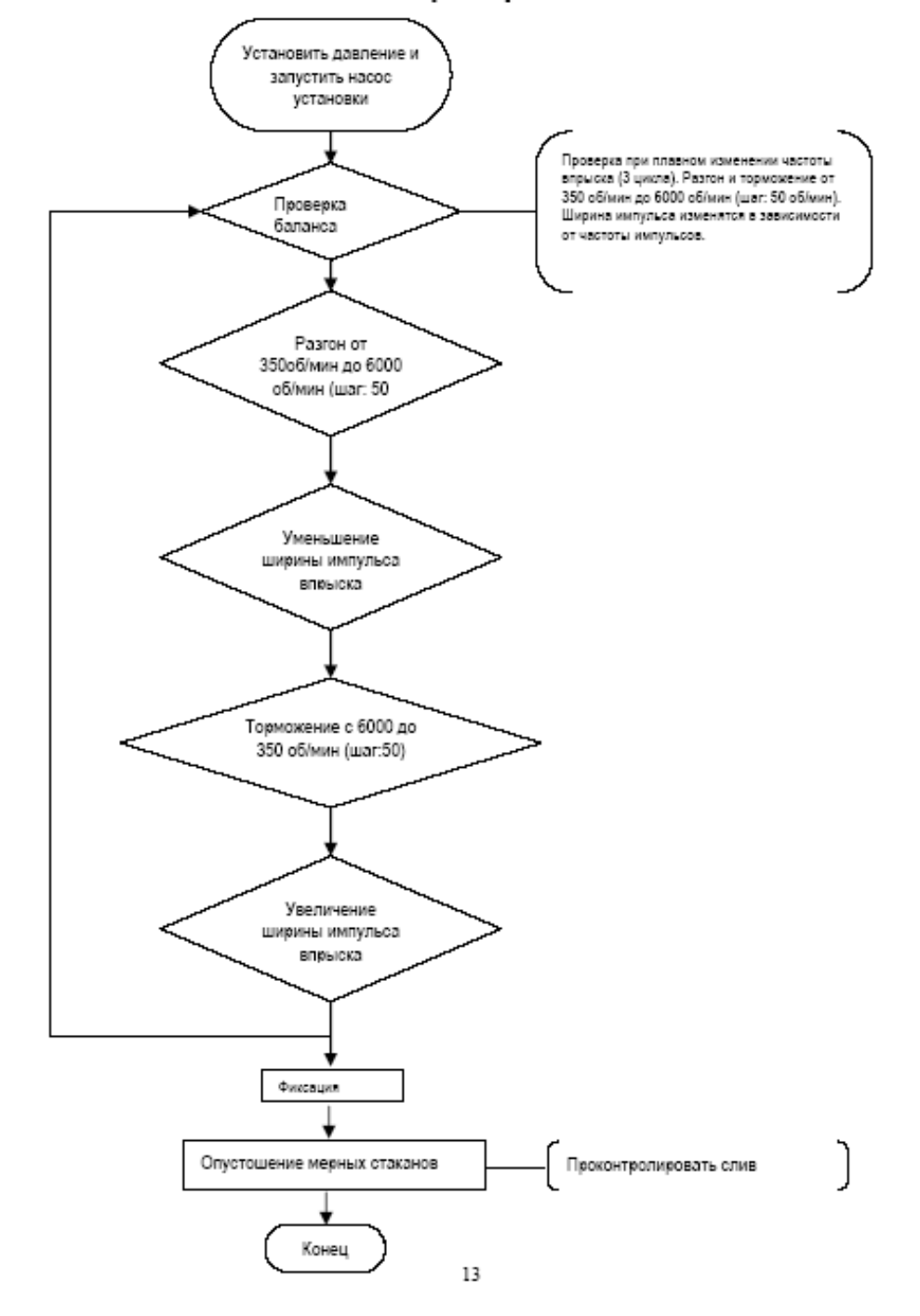

#### Режим 2 автоматической проверки

Рис. 6. Алгоритм проверки в режиме 2.

#### **5. УЛЬТРАЗВУКОВАЯ ОЧИСТКА**

Прибор использует принцип кавитационной очистки поверхности и способность звуковой волны проникать в отверстия и очищать изделия сложной формы.

#### **5.1. Преимущества метода**

Основные преимущества ультразвуковой мойки и очистки перед всеми известными методами удаления загрязнений следующие: быстрота и высокое качество очистки, механизация трудоёмких ручных операций, исключение дорогостоящих токсичных и взрывоопасных растворителей и замена их более приемлемыми щелочными растворами, обработка изделий сложной конфигурации, возможность в ряде случаев удалять загрязнения, не поддающиеся удалению другими методами. Действие ультразвука в основном сказывается на ускорении процесса растворения загрязнений в растворителях, доставке свежих порций растворителя к загрязнённым поверхностям и удалении отделившихся частиц загрязнений из зоны очистки. Как правило, очистка в ультразвуковой ванне полностью восстанавливает форсунки за один прием.

Давление рабочей жидкости поддерживается компьютером с высокой точностью во всем рабочем диапазоне, что позволяет адаптировать прибор к любому автомобилю с впрыском топлива. Процесс тестирования форсунок полностью автоматизирован.

Основные параметры процесса контролируются компьютером и отображаются на цифровом дисплее прибора.

#### **5.2. Порядок работы:**

- установить предварительно отмытые инжекторы на полку с отверстиями в ультразвуковой ванне. Уровень жидкости должен быть на  $\approx 20$ мм выше игольчатого клапана форсунки;

- соединить каждую форсунку с прибором при помощи кабеля;

- включить выключатель питания ультразвуковой ванны;

- клавишами "вверх" и "вниз" выбрать позицию **"Ultrasonic cleaning"** («Ультразвуковая чистка») в разделе **"Item selection"** («Выбор режима»);

- в разделе **«Parameter setting»** («Установки значения параметра») установить требуемое время работы. Обычно для данной операции достаточно 20 мин;

- нажать кнопку «**Run»** («Пуск»). Начнется процесс чистки форсунок;

- по прошествии установленного интервала времени процесс прекратится и раздастся звуковой сигнал. После этого следует выключить ультразвуковую ванну кнопкой **«Power»**;.

- извлечь форсунки и протереть их чистой сухой тряпкой.

### **6. ОБРАТНАЯ ПРОМЫВКА**

Промывка в обратном направлении позволяет удалить отложения и грязь, находящиеся выше игольчатого клапана форсунки. Применяется только для электромагнитных форсунок с верхней подачей топлива.

- подобрать соответствующие форсункам обратные адаптеры и подходящие уплотнительные кольца, вставить их в распределитель моющей жидкости;

- форсунки необходимо установить в перевернутом положении, предварительно надо извлечь входные топливные фильтры;

- снизу установить подставки 14 (Рис.7) соответствующего размера;

- установить распределитель с форсунками на установку, закрепить его;

- соединить каждую форсунку с прибором при помощи кабеля;

- клавишами "вверх" и "вниз" выбрать позицию **"Injecting flow test"**  (Проверка расхода**)** в разделе **"Item selection"** («Выбор режима»);

- установить давление несколько выше рабочего давления форсунки  $(0,2 - 0,4 M\Pi a)$ ;

- в данном режиме прибор запрограммирован на время 10 сек. (не корректируется);

- нажать кнопку **"Run"** «Пуск». Начнется процесс чистки форсунок;

- по прошествии установленного интервала времени процесс прекратится и раздастся звуковой сигнал;

- по окончании промывки снять форсунки и адаптеры в обратной последовательности.

В режиме обратной промывки ширина импульса задана и не может быть изменена пользователем.

В этом режиме происходит постоянный возврат жидкости в исходную емкость (электромагнитные клапана слива открыты) для предотвращения переполнения измерительных колб.

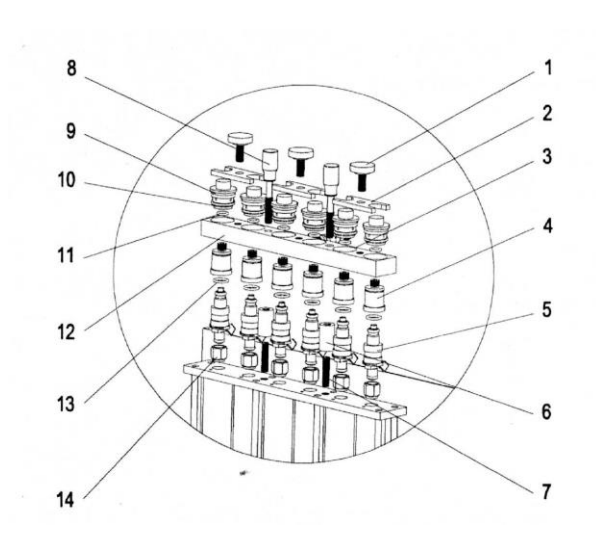

Рис.7. Схема установки инжекторов:

1 – болт крепления прижимной планки; 2 – прижимная планка; 3 – посадка универсального адаптера; 4 – адаптер обратной промывки; 5 – инжектор; 6 – резьбовая вставка; 7 – шпилька; 8 – болт крепления распределителя; 9, 10, 11, 13 – уплотнительное кольцо; 12 – распределитель моющей жидкости; 14 – проставки.

## **7. ОЧИСТКА ИНЖЕКТОРОВ БЕЗ СНЯТИЯ С ДВИГАТЕЛЯ**

Режим предназначен для очистки форсунок, топливной системы или карбюратора без снятия их с двигателя.

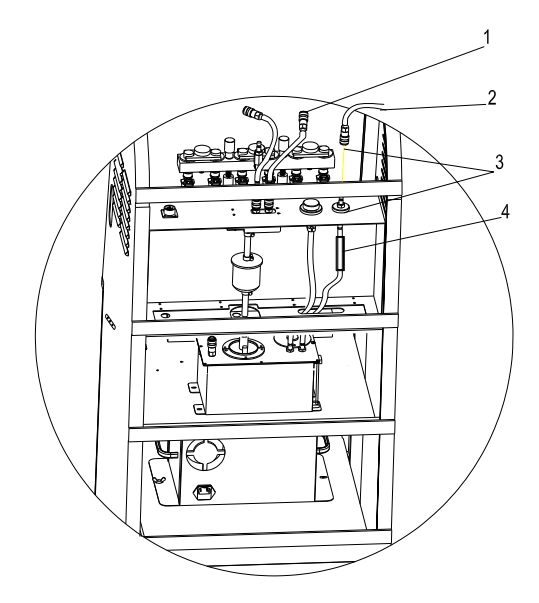

Рис. 8. Схема подключения прибора к двигателю:

1 – разъем для соединения шланга подачи очищающей жидкости в автомобиль; 2 – разъем для соединение шланга обратного поступления жидкости в бак; 3 – быстросъемный разъем; 4 – окно визуального наблюдения.

#### **7.1. Порядок работы**

- приготовить смесь чистящей жидкости и топлива в нужной пропорции в соответствии с рекомендациями производителя чистящей жидкости;

- залить смесь в бак установки;

- найти и отсоединить трубки подачи и сброса топлива автомобиля от регулятора давления, соединить их вместе;

- отключить топливный насос автомобиля (если это возможно);

- отсоединить трубку распределителя установки, подсоединить на ее место длинный шланг;

- второй конец шланга подсоединить на место штатной трубки подачи топлива автомобиля;

- соединить магистраль обратного сброса топлива с отверстием заправки бака установки. При соединении магистралей с автомобилем следует воспользоваться соответствующими адаптерами;

- выбрать режим **"On-vehicle cleaning**" («Промывка на автомобиле»), установить давление в соответствии с тех. данными автомобиля. Нажать кнопку **"Run"** («Пуск»);

- работа установки может быть остановлена в любой момент нажатием кнопки **"Stop".**

Чистящая жидкость огнеопасна. Держите огнетушитель под рукой. Перед включением прибора убедитесь в надежности соединение всех топливных магистралей.

#### **8. ВЫКЛЮЧЕНИЕ ПРИБОРА**

- нажатием кнопки "Drain" осушить измерительные емкости;

- выключить прибор и отсоединить его от сети;

- слить жидкость из ультразвуковой ванны в герметичную емкость и протереть корпус камеры мягкой ветошью;

- протереть сухой мягкой тряпкой пульт управления и рабочую зону;

- слить тестовую жидкость в герметичную емкость.

#### **9. МЕРЫ ПРЕДОСТОРОЖНОСТИ**

9.1. Перед включением прибора внимательно изучите инструкцию.

 9.2. Прибор следует эксплуатировать в хорошо вентилируемом помещении без доступа прямого солнечного света.

9.3. Рабочее место должно быть обозначено табличками "НЕ КУ-РИТЬ" и "ОГНЕОПАСНО".

9.4. Запрещается включать ультразвуковой излучатель без достаточного количества чистящей жидкости в ультразвуковой ванне. В противном случае излучатель выйдет из строя.

9.5. Прибор должен иметь надежное заземление.

9.6. Во избежание попадания чистящей жидкости на прибор и окружающие предметы при разъединении топливных магистралей оборачивайте их тряпкой.

9.7. В выхлопных газах автомобиля имеется большое количество ядовитых веществ, таких как углеводород,  $CO$ ,  $N_xO_x$ . Во избежание вдыхания вредных газов во время испытаний автомобиль должен находиться в хорошо вентилируемом помещении.

9.8. Избегайте контакта топливных магистралей и горячих частей работающего двигателя. Рабочее место обязательно должно быть укомплектовано огнетушителем.

9.9. Перед запуском двигателя включить ручной тормоз и блокировать передние колеса, а также переключить рычаг коробки переключения передач в нейтральное положение (ручная коробка передач) или в положение Р (автоматическая коробка передач). Очень важно блокировать колеса на переднеприводных автомобилях, т.к. стояночный тормоз не держит ведущие колеса.

9.10. Не забывайте надевать защитные очки.

9.11. Не вскрывать клапан сброса давления и не регулировать его.

1.12. Ультразвуковой излучатель можно включать только при наличии достаточного количества жидкости в ультразвуковой ванне, в противном случае он может выйти из строя.

#### **Литература**

1. Сафиуллин, Р. Н. Конструкция, расчет и эксплуатационные свойства транспортных и транспортно-технологических машин : учебник / Р. Н. Сафиуллин, М. А. Керимов, Д. Х. Валеев. — Санкт-Петербург : Лань, 2019. — 484 с.

2. Сафиуллин, Р. Н. Электротехника и электрооборудование транспортных средств : учебное пособие / Р. Н. Сафиуллин, В. В. Резниченко, М. А. Керимов ; под редакцией Р. Н. Сафиуллина. — Санкт-Петербург : Лань, 2019. — 400 с

## **Приложение**

# Таблица П1. Давление топлива на форсунках

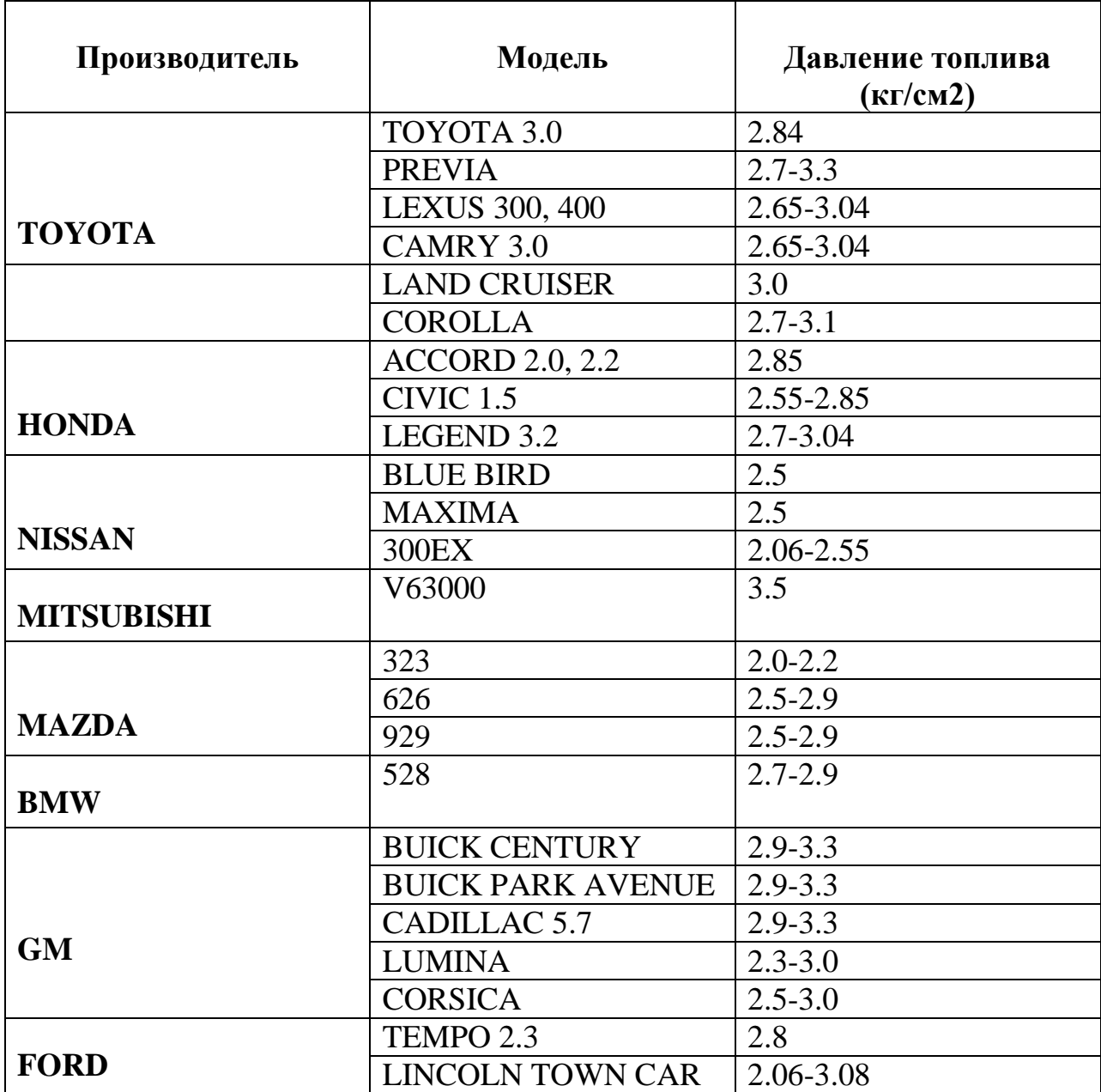

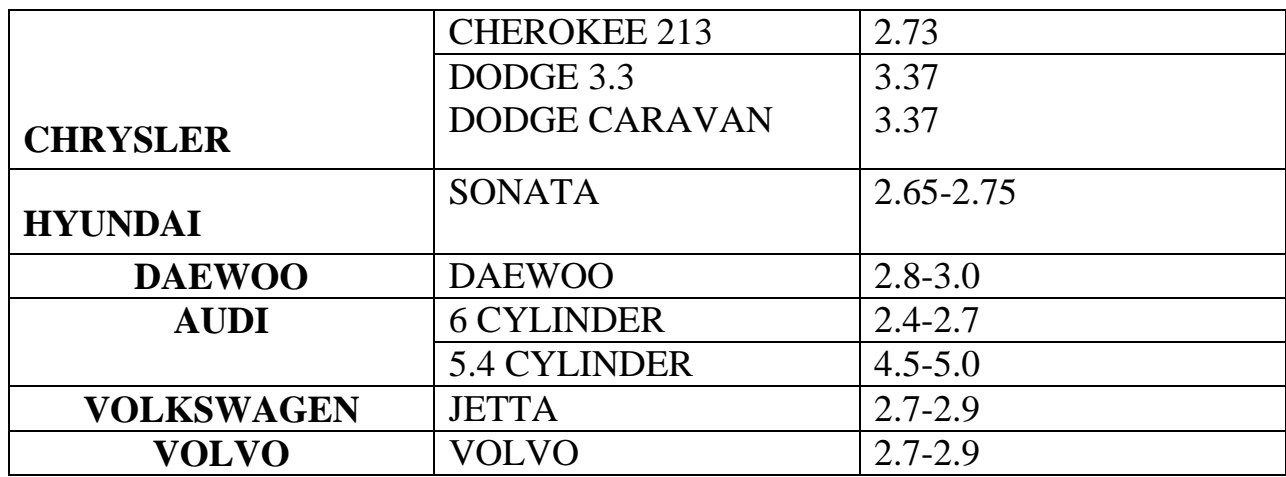